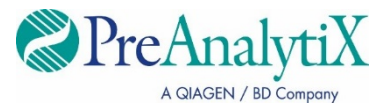

Juillet 2023

# **Mode d'emploi de l'instrument QIAsymphony® SP (fiche de protocole)**

Pour la trousse PreAnalytiX QIAsymphony PAXgene® Blood ccfDNA et le PreAnalytiX PAXgene Blood ccfDNA Tube

Protocoles PAXgene Blood ccfDNA IVD :

PAXcircDNA \_2400, PAXcircDNA \_4800, PAXcircDNA\_PrimaryTube\_2400 et PAXcircDNA\_PrimaryTube\_4000

Version 1

**IVD** 

Pour une utilisation diagnostique in vitro

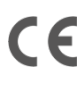

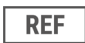

768566

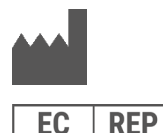

PreAnalytiX GmbH Garstligweg 8, 8634 Hombrechtikon, Suisse

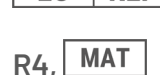

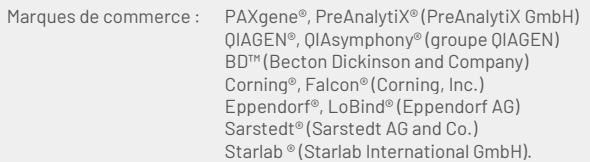

PreAnalytiX GmbH, 8634 Hombrechtikon, CH.

HB-2866-S01-004 © 2023 PreAnalytiX GmbH. Sauf avis contraire, PreAnalytiX, le logo PreAnalytiX et toutes les autres marques sont la propriété de PreAnalytiX GmbH, Hombrechtikon, CH.

#### **Distributeurs de PreAnalytiX**

Les produits PreAnalytiX sont fabriqués et distribués par QIAGEN et BD pour PreAnalytiX.

#### Informations générales

Pour une utilisation diagnostique in vitro.

La trousse PAXgene Blood ccfDNA de OlAsymphony est destiné à l'isolement et à la purification automatisés de l'ADN acellulaire circulant (ccfDNA) à partir du plasma généré par le sang total veineux humain collecté dans le PAXgene Blood ccfDNA Tube.

La procédure de purification est optimisée pour une utilisation avec du plasma généré à partir de sang total veineux humain collecté dans les PAXgene Blood ccfDNA Tubes. Pour les instructions sur la procédure de prélèvement sanguin, voir le mode d'emploi du PAXgene Blood ccfDNA Tube sur la page d'accueil du produit (**[www.preanalytix.com](http://www.preanalytix.com/)**).

Quatre protocoles différents ont été établis pour l'isolement automatisé du ccfDNA du plasma généré à partir de sang total veineux humain collecté dans les PAXgene Blood ccfDNA Tubes. Dans les versions standard, il est possible de sélectionner des volumes d'entrée d'échantillon de 2,4 ou 4,8 ml de plasma. En outre, les protocoles de manipulation des tubes primaires permettent de placer directement le PAXgene Blood ccfDNA Tube sur l'instrument QIAsymphony SP. Des protocoles de manipulation des tubes primaires sont disponibles pour des volumes d'entrée d'échantillon de 2,4 ou 4,0 ml de plasma (voir le[s tableaux](#page-3-0) dans les pages suivantes).

Chaque volume de plasma utilisé pour l'extraction du ccfDNA requiert le volume d'entrée de l'échantillon pertinent, y compris le volume de vide et le script de protocole pertinent, comme résumé dans l[e Tableau](#page-3-0) 1.

#### <span id="page-3-0"></span>**Tableau 1. Présentation du protocole**

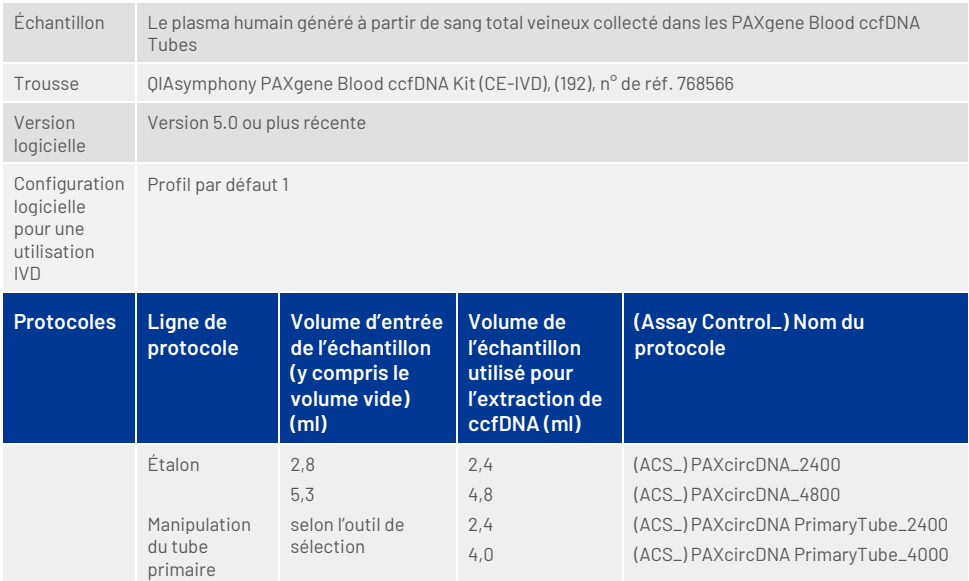

La préparation du plasma peut se faire en utilisant (A) le protocole standard de double centrifugation ou (B) via la manipulation du tube primaire : traitement direct des PAXgene Blood ccfDNA Tubes centrifugés une seule fois sur l'instrument QIAsymphony SP.

#### A) Préparation du plasma à partir du sang pour les protocoles standard

1. Centrifugez le PAXgene Blood ccfDNA Tube à température ambiante (15−25 °C) pendant 15 minutes à 1 600–3 000 × *g* en utilisant une centrifugeuse à godet basculant équilibrée. Si le freinage est préféré, il est recommandé d'utiliser un freinage de niveau moyen, et il doit être validé pour votre flux de travail spécifique.

**Remarque :** Pour obtenir les meilleures performances pour les échantillons conservés au réfrigérateur avant la centrifugation, remélangez l'échantillon en le retournant trois fois et laissez les tubes revenir à température ambiante avant le traitement.

- 2. Pipettez le plasma dans un tube centrifugeur à fond conique de 15 ml (non fourni), en veillant à ne pas perturber la fraction cellulaire nucléée.
- 3. Centrifugez le tube à centrifuger à fond conique de 15 ml pendant 10 minutes à température ambiante (15−25 °C) à 1 600–3 000 × *g* en utilisant une centrifugeuse équilibrée.

**Remarque :** Ne dépassez pas la vitesse de centrifugation maximale recommandée par le fabricant du tube secondaire.

- 4. Pipettez le volume de plasma requis (voir section « [Volume d'échantillon](#page-8-0) », page [9\)](#page-8-0) dans un tube à fond rond en polystyrène de 14 ml, 17 × 100 mm, en veillant à ne pas déranger le culot de cellules sanguines résiduelles, le cas échéant.
- 5. Transférez le tube à fond rond avec l'échantillon de plasma dans le portoir de tubes et chargez le portoir de tubes dans le tiroir d'entrée d'échantillon de l'instrument QIAsymphony SP.

**Remarque :** Pour un rendement maximal du ccfDNA, traitez le plus grand volume de plasma disponible.

**Remarque :** Évitez la formation de mousse dans ou à la surface des échantillons de plasma pendant le pipettage. La présence de mousse ou de bulles d'air dans les échantillons peut entraîner le pipettage d'un volume d'échantillon erroné.

**Remarque :** Après le transfert du plasma dans un tube secondaire, le ccfDNA est stable dans le plasma à 15–25 °C pendant 3 jours maximum ou à 2–8 °C pendant 7 jours maximum. Pour une conservation plus longue, nous recommandons de congeler les aliquotes à -20 °C ou -80 °C.

**Remarque :** Lorsque vous utilisez des échantillons de plasma préalablement stockés (par exemple, conservés à 2–8 °C ou congelés à -20 °C ou -80 °C), ceux-ci doivent être équilibrés à la température ambiante (15–25 °C) avant de lancer la séquence.

#### <span id="page-5-0"></span>B) Préparation du plasma à partir du sang pour la manipulation du tube primaire sur l'instrument QIAsymphony SP

1. Centrifugez le PAXgene Blood ccfDNA Tube à température ambiante (15−25 °C) pendant 15 minutes à 3 000 × *g* en utilisant une centrifugeuse à godet basculant équilibrée. Si le freinage est préféré, il est recommandé d'utiliser un freinage de niveau moyen et il doit être validé pour votre flux de travail spécifique.

**Remarque :** Pour obtenir les meilleures performances pour les échantillons conservés au réfrigérateur avant la centrifugation, remélangez l'échantillon en le retournant trois fois et laissez les tubes revenir à température ambiante avant le traitement.

2. Quantifier le volume de plasma dans chaque tube après le retrait du seau de la centrifugeuse avec l'outil de sélection du protocole de purification de PAXgene Blood ccfDNA fourni dans la trousse [\(Figure](#page-6-0) 1). Lorsque le tube est retiré de la centrifugeuse, la flèche sarcelle de l'outil est alignée sur l'interface plasma/cellules. Les lignes bleues indiquent si le niveau de plasma est suffisant pour le protocole de manipulation du tube primaire de 2,4 ou 4,0 ml. Une hauteur minimale de colonne de plasma de 2,3 cm est nécessaire pour le protocole de 2,4 ml et un minimum de 3,4 cm est nécessaire pour le protocole de 4,0 ml.

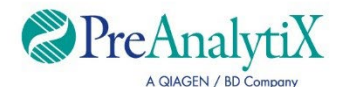

Déterminer le protocole optimal pour traiter les PAXgene Blood ccfDNA Tubes (CE-IVD) directement sur l'instrument OlAsymphony SP

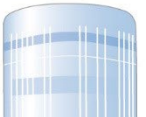

Si vous dépassez cette limite, utilisez le protocole pour 4,0 ml de plasma

Si vous dépassez cette limite, utilisez le protocole pour 2,4 ml de plasma

Si le volume de plasma est inférieur à la ligne bleue ci-dessus, utilisez le protocole avec transfert de plasma vers le tube secondaire

Aligner la flèche sur l'interface plasma/cellules

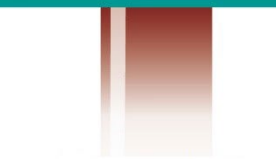

Le volume de la fraction cellulaire diffère selon les échantillons

<span id="page-6-0"></span>**Figure 1. Détermination du volume de plasma à l'aide de l'outil de sélection du protocole de purification du ccfDNA du sang PAXgene (ceci est à titre d'illustration uniquement; veuillez ne pas imprimer, car la taille réelle diffère – ne pas utiliser avec des échantillons).**

**Remarque :** Si une séparation nette du plasma et de la fraction cellulaire n'a pas eu lieu ou si des phases ont été accidentellement mélangées à la sortie de la centrifugeuse, vous devez répéter la centrifugation.

**Remarque :** Veillez à assurer une séparation claire avant de placer le tube sur l'instrument.

- 3. Retirez le bouchon Hemogard des PAXgene Blood ccfDNA Tubes avant de les placer sur l'instrument QIAsymphony SP pour l'extraction directe de ccfDNA.
- 4. Placez les PAXgene Blood ccfDNA Tubes ouverts qui contiennent suffisamment de plasma dans le portoir de tubes et chargez le portoir de tubes dans le tiroir d'entrée des échantillons de l'instrument QIAsymphony SP.

#### <span id="page-8-0"></span>Volume d'échantillon

Pour vous assurer que, dans le flux de travail régulier, 2,4 ml (protocole PAXcircDNA\_2400) et 4,8 ml d'échantillon (protocole PAXcircDNA\_4800) sont transférés par l'instrument, un volume vide de 0,4 et 0,5 ml respectivement est requis, ce qui signifie qu'un minimum de 2,8 et 5,3 ml d'échantillon doit être fourni. Dans le cas où des volumes de plasma inférieurs à 2,8 ou 5,3 ml sont disponibles, le mode **Less Sample** (quantité moindre d'échantillon), qui fait partie intégrante de la fonction de protocole, permet le transfert de volumes de plasma inférieurs à ceux indiqués. Dans ce cas, l'instrument transfère moins d'échantillon. La différence du volume de plasma pipeté est enregistrée dans le fichier de résultats. En outre, les échantillons respectifs sont marqués comme **peu clairs** (code d'erreur 140043, mode **Enable Less Sample** (autoriser une quantité moindre d'échantillon)). Les volumes minimums d'entrée de plasma pour activer le **mode Less Sample** (quantité moindre d'échantillon) sont de 1,6 ml (protocole PAXcircDNA 2400) et de 4,1 ml (protocole PAXcircDNA 4800). Les échantillons ne seront pas traités et seront signalés comme **non valides** si un volume d'échantillon inférieur est fourni. Pour la manipulation du tube primaire, le volume d'échantillon approprié est assuré en utilisant l'outil de sélection du protocole de purification PAXgene Blood ccfDNA fourni dans la trousse et décrit dans la section « [B\) Préparation du plasma à partir du sang pour la](#page-5-0)  [manipulation du tube primaire sur l'instrument QIAsymphony SP](#page-5-0) », pag[e 6.](#page-5-0)

# Tiroir « Sample » (Échantillon)

#### **Tableau 2. Informations pour le réglage du tiroir à échantillons\***

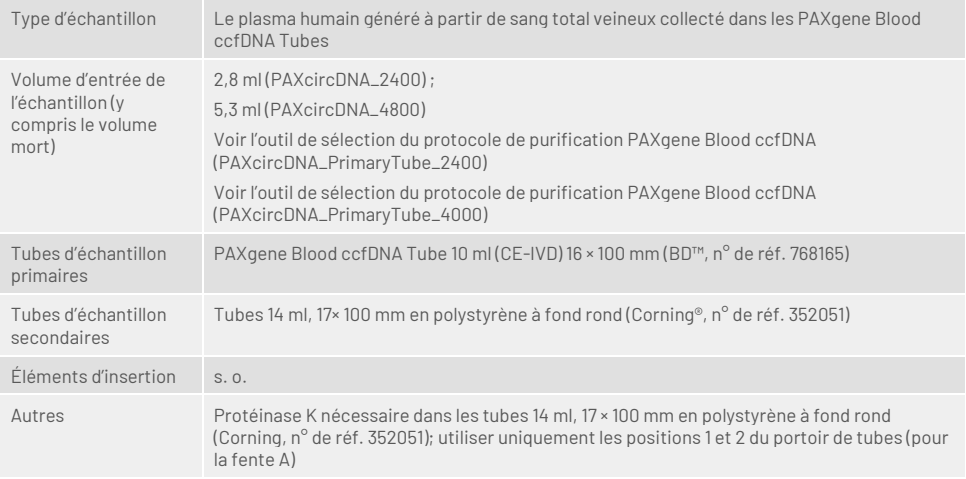

\* Voir aussi la liste Labware disponible sous l'onglet Product Resources (Ressources produits) sur **[www.qiagen.com](http://www.qiagen.com/)** ou l'onglet Resources (Ressources) sur **[www.preanalytix.com](http://www.preanalytix.com/)**.

s. o., sans objet.

## Tubes à échantillons pour portoir de tubes

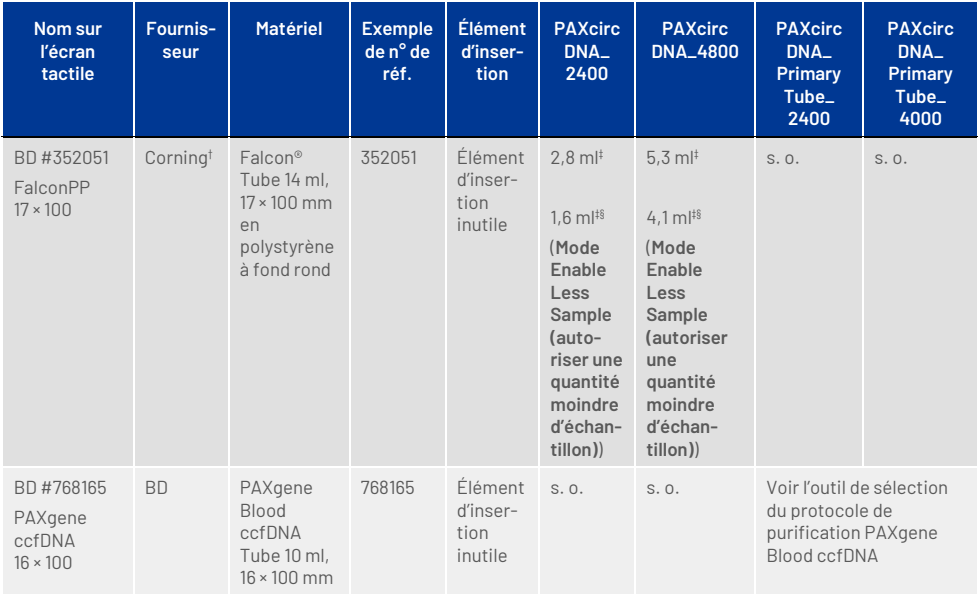

**Tableau 3. Informations pour la mise en place des portoirs de tubes\***

\* Voir aussi la liste Labware disponible sous l'onglet Product Resources (Ressources produits) sur **[www.qiagen.com](http://www.qiagen.com/)** ou l'onglet Resources (Ressources) sur **[www.preanalytix.com](http://www.preanalytix.com/)**.

† Précédemment fourni par BD.

‡ Volume minimum requis par échantillon et par protocole (y compris le volume mort) ; détection de caillots possible.

§ Réduction du volume minimum d'échantillon en utilisant le **mode Enable Less Sample** (autoriser une quantité moindre d'échantillon). Le **mode Enable Less Sample** (autoriser une quantité moindre d'échantillon) a été conçu pour utiliser tout le liquide disponible en combinaison avec la détection du niveau de liquide et la détection des caillots. Les résultats du **mode Enable Less Sample** (autoriser une quantité moindre d'échantillon) entraînent un marquage **peu clair** des échantillons.

s. o., sans objet.

#### Tiroir « Reagents and Consumables » (Réactifs et consommables)

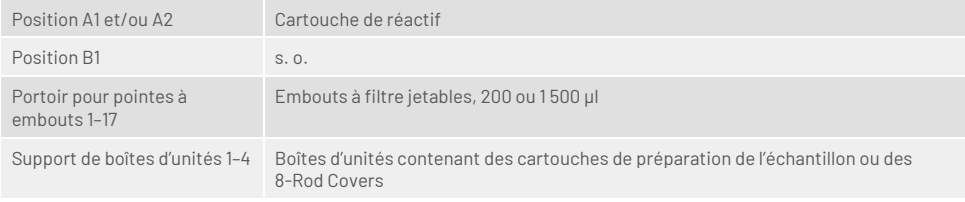

s. o. = sans objet.

#### Tiroir « Waste » (Déchets)

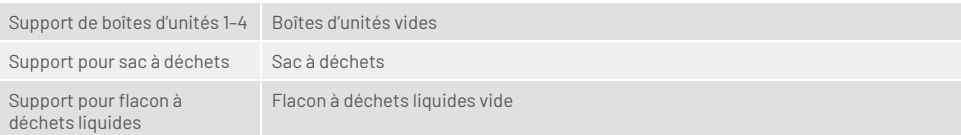

## Tiroir « Eluate » (éluat)

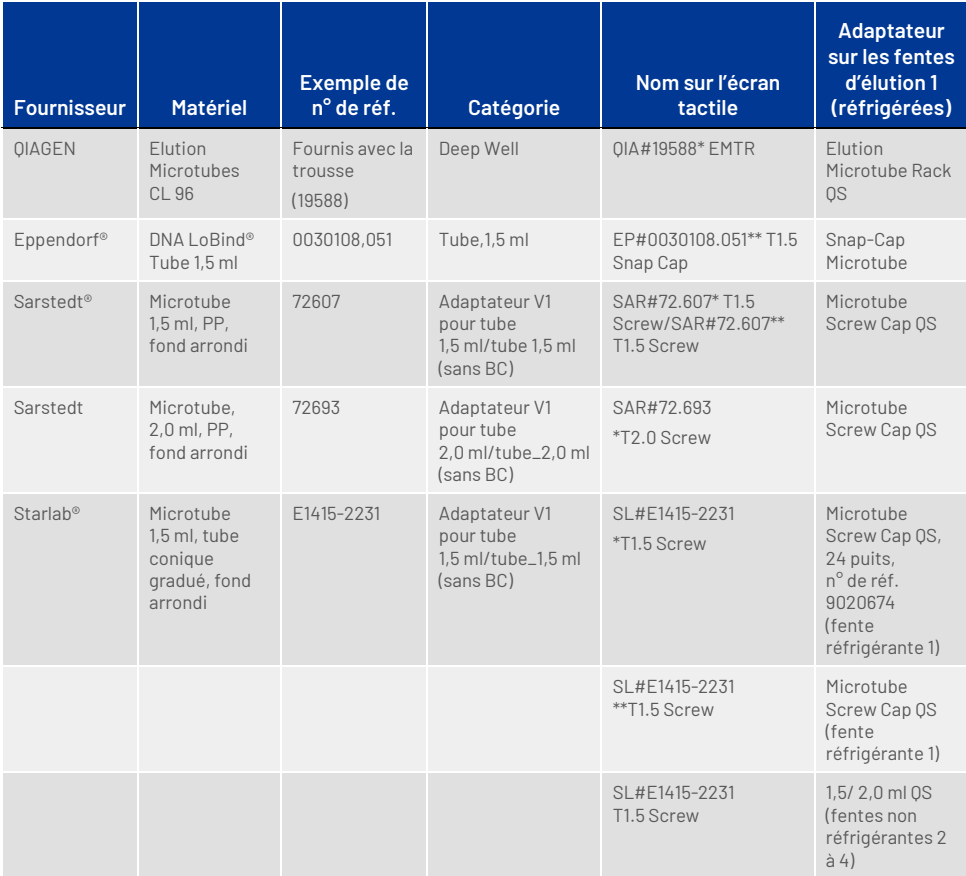

\* Indique le matériel de laboratoire pouvant être réfrigéré à l'aide d'un support réfrigérant muni d'un code-barres (transférable et utilisable sur le QIAsymphony AS).

\*\* Indique le matériel de laboratoire pouvant être réfrigéré à l'aide d'un support réfrigérant sans code-barres (non transférable et non utilisable sur le QIAsymphony AS).

## Matériel en plastique requis

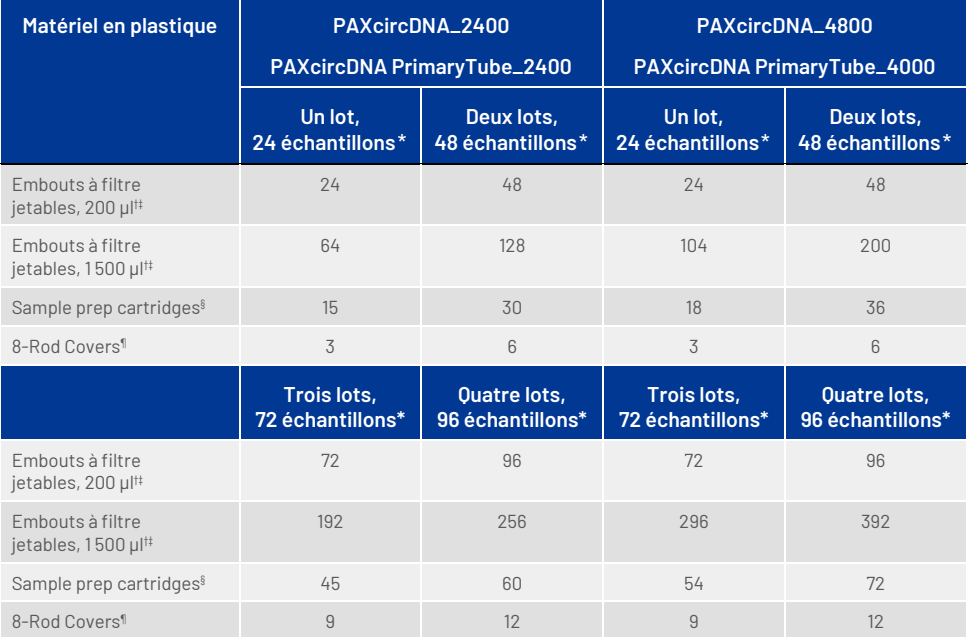

\* L'utilisation de moins de 24 échantillons par lot réduit le nombre requis d'embouts à filtre jetables par analyse. Le fait d'effectuer plus d'une analyse d'inventaire nécessite davantage de pointes à filtre jetables.

† Il y a 32 embouts à filtre par portoir.

‡ Le nombre requis d'embouts à filtre correspond à 1 vérification d'inventaire par cartouche de réactif.

§ Il y a 28 cartouches de préparation de l'échantillon par boîte d'unités.

¶ Il y a douze 8-Rod Covers par boîte d'unités.

**Remarque :** Le nombre indiqué d'embouts à filtre peut être différent du nombre affiché sur l'écran tactile en fonction des paramètres. Il est recommandé de charger le nombre maximal de pointes possible.

#### Volume d'élution

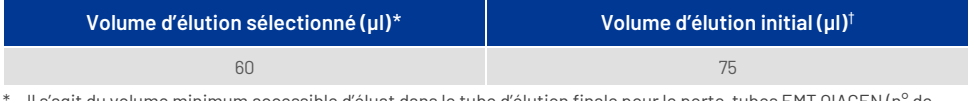

Il s'agit du volume minimum accessible d'éluat dans le tube d'élution finale pour le porte-tubes EMT OIAGEN (n° de réf. 19588) et les tubes à bouchon à vis Sarstedt de 1,5 (n° de réf. 72.607). Dans certains cas particuliers, le volume d'éluat final pour des échantillons uniques peut être inférieur de 5 µl au maximum.

† Le volume initial de tampon d'élution nécessaire pour garantir que le volume réel de l'éluat est le même que le volume sélectionné.

#### Préparation de la protéinase K en position 1 (et si nécessaire, en position 2) de la fente A

La trousse QIAsymphony PAXgene Blood ccfDNA contient une solution de Proteinase K prête à l'emploi. La Proteinase K peut être conservée à température ambiante (15–25 °C). Pour un stockage prolongé, nous suggérons de conserver les flacons d'enzymes avec la Proteinase K à 2–8 °C.

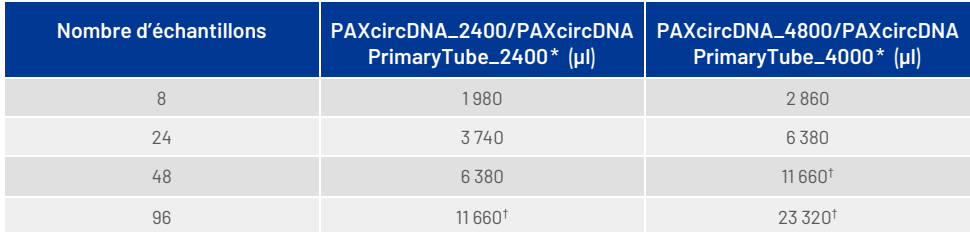

\* Pour chaque échantillon, 110 µl (pour 2 400 µl de plasma) ou 220 µl (pour 4 800/4 000 µl de plasma) sont nécessaires, plus un volume vide supplémentaire de 1 100 µl [(n× 110 ou 220 µl) + 1 100 µl].

† Si plus de 11 660 µl sont nécessaires, utilisez un deuxième tube (Corning, n° de réf. 352051). Dans le second tube, un volume mort supplémentaire de 1 100 ul est requis.

**Remarque :** Les tubes contenant la Proteinase K sont placés dans un portoir de tubes. Le portoir de tubes contenant la Proteinase K doit être placé sur les positions 1 et 2 dans la fente A du tiroir « Sample » (Échantillon). Nous recommandons d'utiliser les tubes de 14 ml, 17 × 100 mm en polystyrène à fond rond (Corning, n° de réf. 352051) pour la Proteinase K.

# Historique des révisions du document

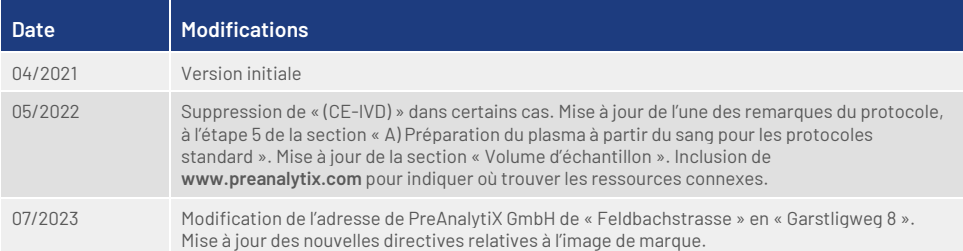

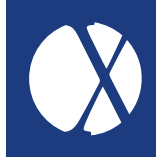

Pour obtenir des renseignements actualisés et les clauses de non-responsabilité spécifiques aux produits, consultez le manuel de la trousse ou le manuel d'utilisation PreAnalytiX ou QIAGEN correspondant. Les manuels des trousses et les manuels d'utilisation PreAnalytiX et QIAGEN sont disponibles sur **[www.preanalytix.com](http://www.preanalytix.com/)** et **[www.qiagen.com](http://www.qiagen.com/)** ou peuvent être demandés au service technique QIAGEN ou au distributeur local.

## **Better samples** More to explore

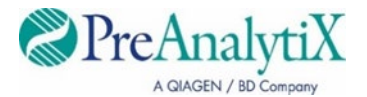

Découvrez-en plus sur : [www.preanalytix.com](http://www.preanalytix.com/) HB-2866-S01-004 07/2023